ČESKÉ VYSOKÉ UČENÍ TECHNICKÉ Fakulta elektrotechnická Katedra elektrotechnologie

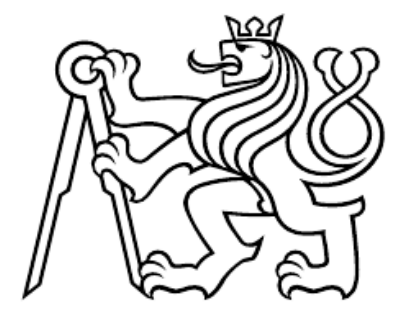

Bakalářská práce

## Testovací přípravek IRC

Veranika Karpuk

Vedoucí práce: Ing. Karel Künzel, CSc.

Studijní program : Elektrotechnika, energetika a management Obor : Aplikovaná elektrotechnika 25. května 2018

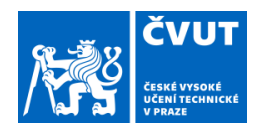

## ZADÁNÍ BAKALÁŘSKÉ PRÁCE

#### I. OSOBNÍ A STUDIJNÍ ÚDAJE

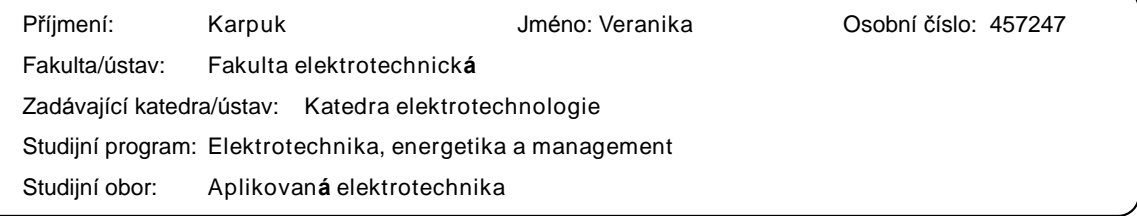

### II. ÚDAJE K BAKALÁŘSKÉ PRÁCI

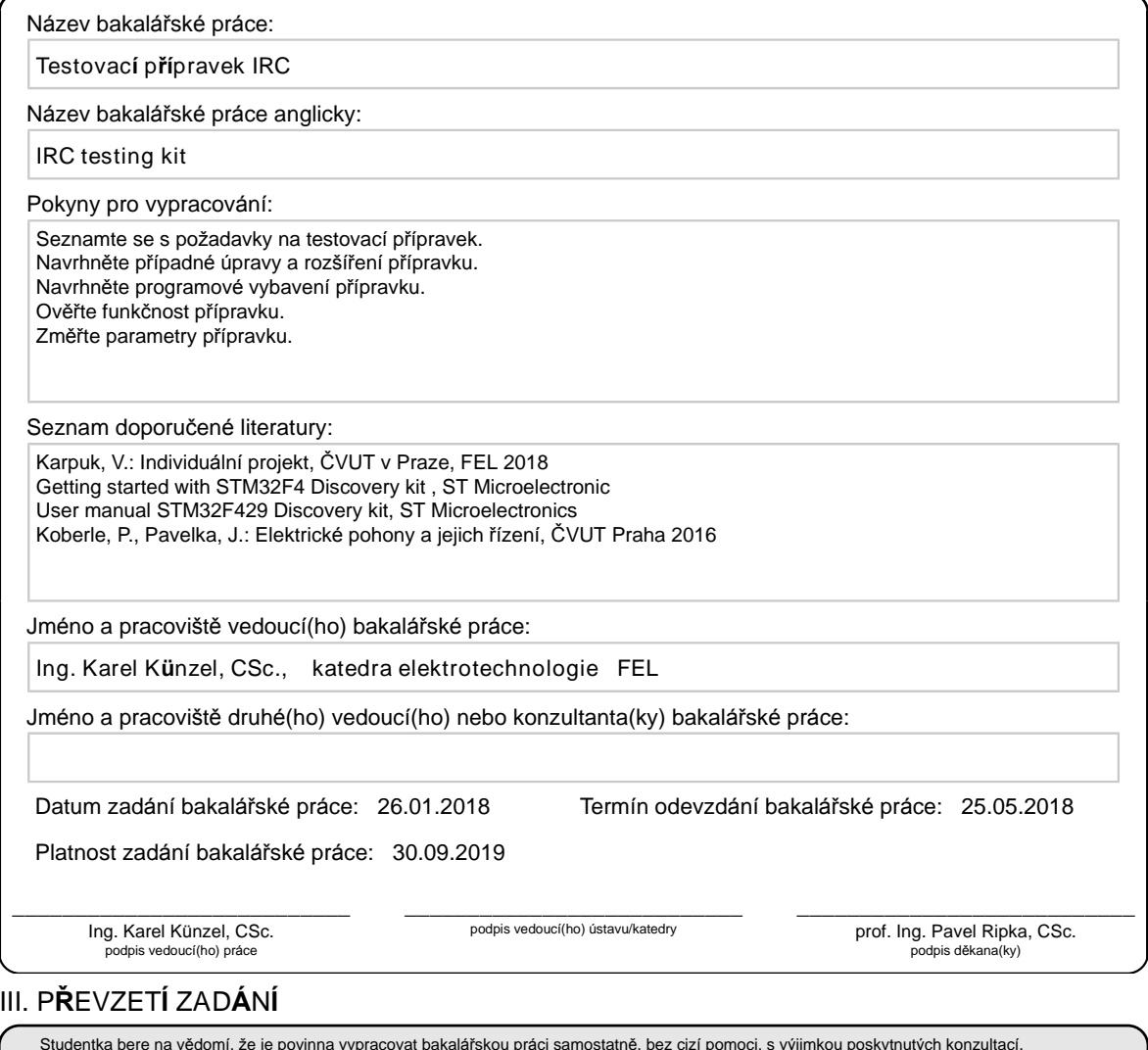

Studentka bere na vědomí, že je povinna vypracovat bakalářskou práci samostatně, bez cizí pomoci, s výjimkou poskytnutých konzultací.<br>Seznam použité literatury, jiných pramenů a jmen konzultantů je třeba uvést v bakalářské

Datum převzetí zadání **Podpis studentky** 

.

CVUT-CZ-ZBP-2015.1 © ČVUT <sup>v</sup> Praze, Design: ČVUT <sup>v</sup> Praze, VIC

## Poděkování

Chtěla bych poděkovat svému vedoucímu Ing. Karlu Künzelovi, CSc. za vedení, zájem, připomínky a čas, který mi věnoval.

## Prohlášení

Prohlašuji, že jsem předloženou práci vypracovala samostatně a že jsem uvedla veškeré použité informační zdroje v souladu s Metodickým pokynem o dodržování etických principů při přípravě vysokoškolských závěrečných prací.

V Praze dne 25.5.2018 ......................................................

## Abstract

The Bachelor thesis deals with design and implementation of IRC testing kit that allows simulation of incremental rotary encoders with different parameters.

The thesis explains function of incremental rotary encoders. It also describes hardware that has been made to facilitate operation of the device. The thesis includes verification of functionality of the device.

## Abstrakt

Bakalářská práce se zabývá návrhem a realizací testovacího přípravku IRC, který umožňuje simulování inkrementálních čidel s různými parametry. Součástí práce je vysvětlení principu funkce inkrementálních čidel. Dále popisuje hardware, který byl vyrobený k usnadnění práce s přípravkem. Práce zahrňuje ověření funkčnosti zařízení.

## Obsah

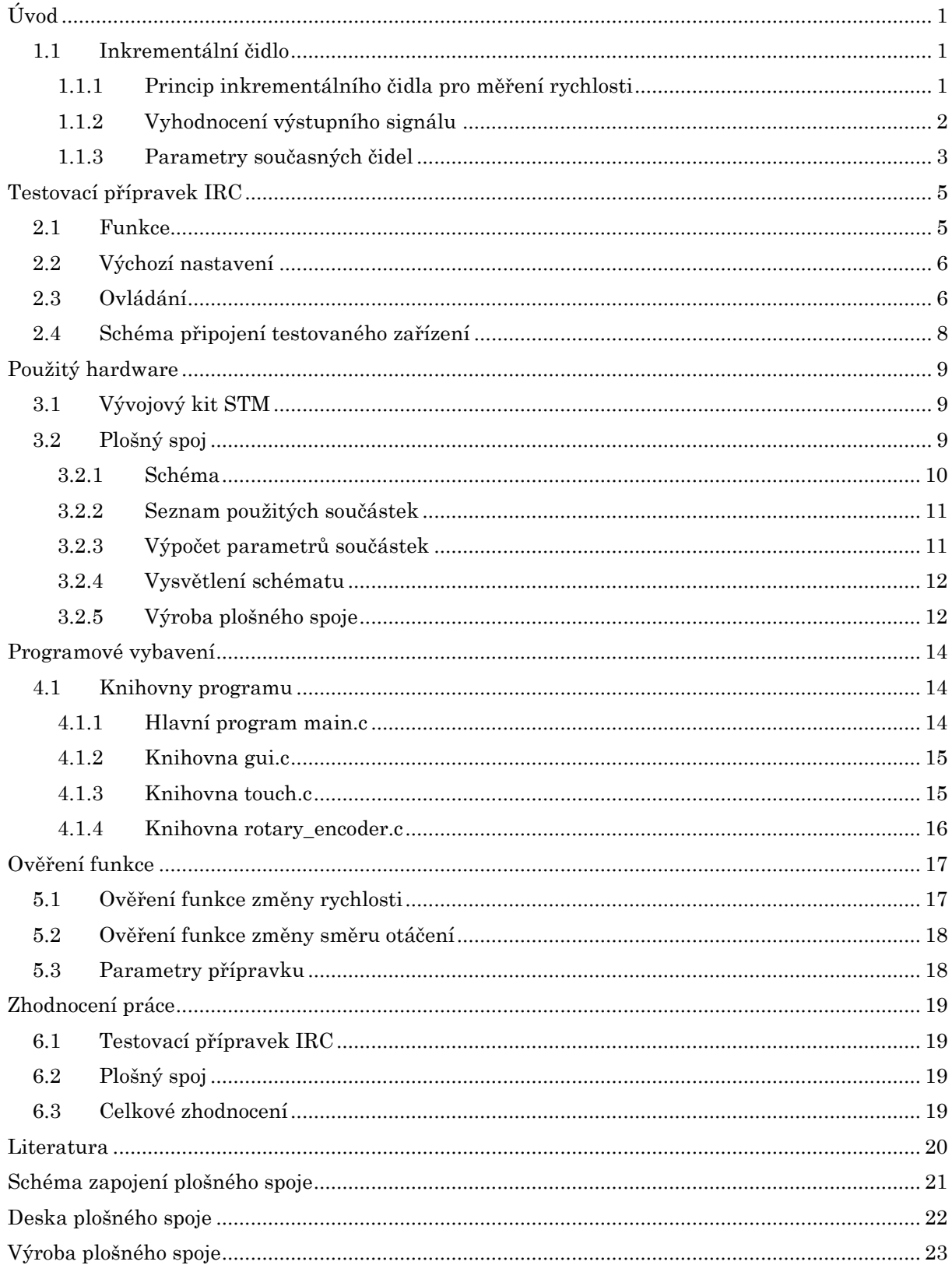

## Seznam obrázků

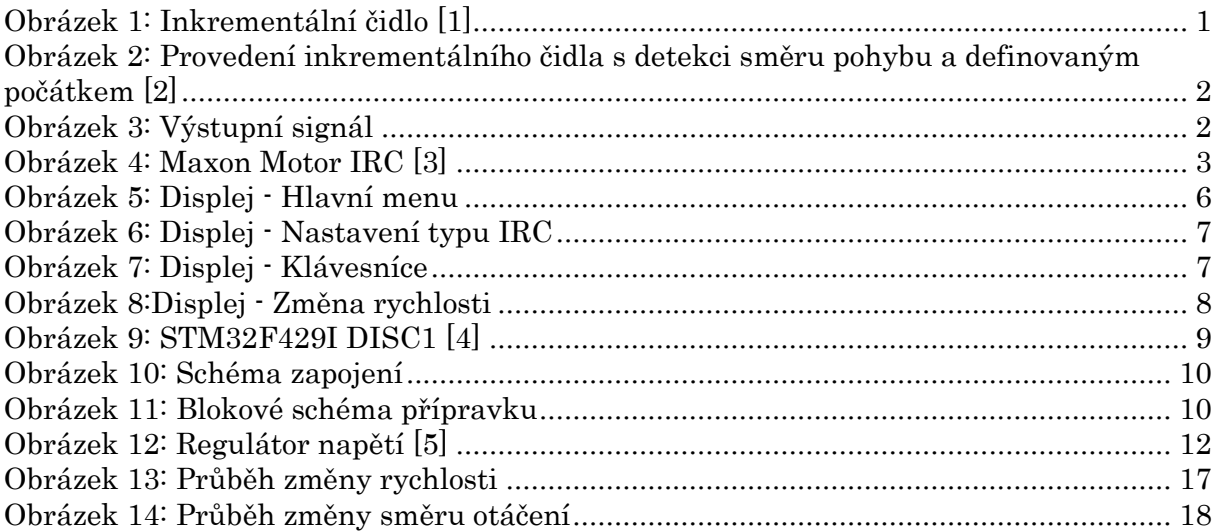

## Seznam tabulek

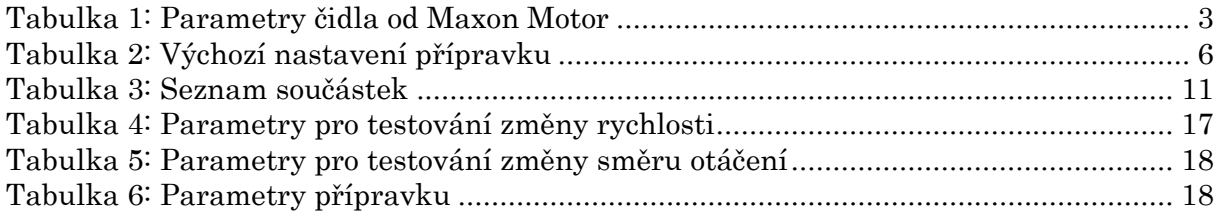

# <span id="page-13-0"></span>Úvod

Bakalářská práce se zabývá návrhem a realizací testovacího přípravku IRC, který simuluje inkrementální čidlo. Cílem bylo navrhnout hardwarové řešení přípravku s použitím vývojové desky s mikroprocesorem a navrhnout programové vybavení simulátoru. Přípravek musí být schopen generovat signály podobně jako reálné inkrementální čidlo se shodnými parametry.

### <span id="page-13-1"></span>1.1 Inkrementální čidlo

Rotační čidla slouží pro zjištění polohy pohonů, pro měření rychlosti a směru otáčení, což umožňuje přesné nastavení polohy a řízení pohonů. Tato zařízení převádějí otáčivý pohyb na elektrický signál.

V případě inkrementálních čidel se při rotačním pohybu generují pulsy, jejichž určitý počet odpovídá určité vzdálenosti, posuvu nebo natočení a závislost počtu pulsů na časovém úseku odpovídá rychlosti. Výstupní signál je tedy relativní a informuje jen o pohybu, ne však o přesné pozici. Vyhodnocení pozice se provádí na základě referenční počáteční pozice externí měřicí jednotkou nebo použitím synchronizačního impulsu ve zvolené pozici.

#### <span id="page-13-2"></span>1.1.1 Princip inkrementálního čidla pro měření rychlosti

Celý systém inkrementálního čidla se skládá z následujících hlavních částí:

- Disk s posloupností opticky průhledných a neprůhledných otvorů (Grid Assembly) nebo odrazných a neodrazných plošek
- Optický vysílač (Light Source) nejčastěji LED dioda vysílající světlo ve viditelném nebo infračerveném spektru
- Optický přijímač (*Photo Detector*) fototranzistor nebo fotodioda

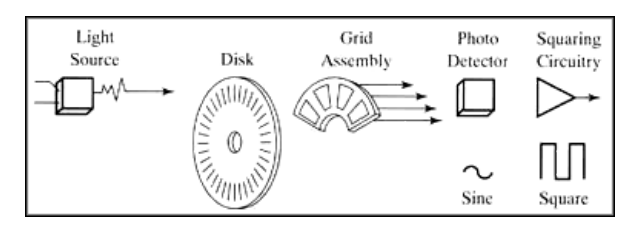

*Obrázek 1: Inkrementální čidlo [1]*

<span id="page-13-3"></span>Disk je spojen s otočnou spojovací hřídelí snímače, která je pak připevněna ke hřídeli motoru. Hřídel se tedy otáčí současně s diskem. LED diody jsou umístěny před diskem, fototranzistory jsou umístěny na opačné straně. V okamžiku, kdy světlo vysílané LED diodou prochází otvorem na druhou stranu, fototranzistor je v saturaci a výstupem je obdélníkový impuls. (Zdroj informace [2])

#### <span id="page-14-0"></span>1.1.2 Vyhodnocení výstupního signálu

Inkrementální čidlo obvykle generuje 2 obdélníkové signály posunuté o 90 elektrických stupňů (kanál A a kanál B), vyhodnocením kterých lze zjistit rychlost a směr otáčení, a synchronizační puls (kanál Z), který udává referenční počáteční polohu a je obvykle ve fázi s kanálem A.

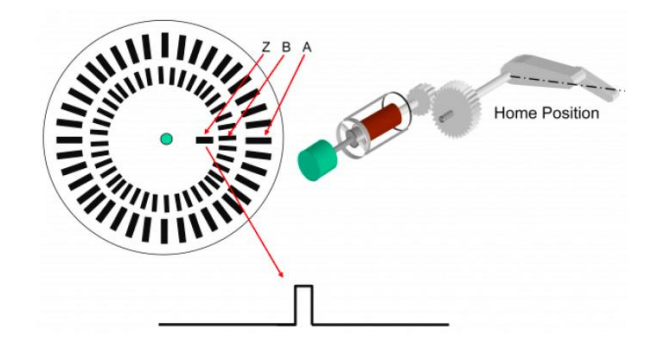

*Obrázek 2: Provedení inkrementálního čidla s detekci směru pohybu a definovaným počátkem [2]*

<span id="page-14-1"></span>Výstupem inkrementálního čidla je většinou 6 kvadraturních signálů – kanály A, B, Z a jejich negace. Pokud je potřeba měřit pouze rychlost a směr, tedy není potřeba měřit pozici, kanál Z se vynechá.

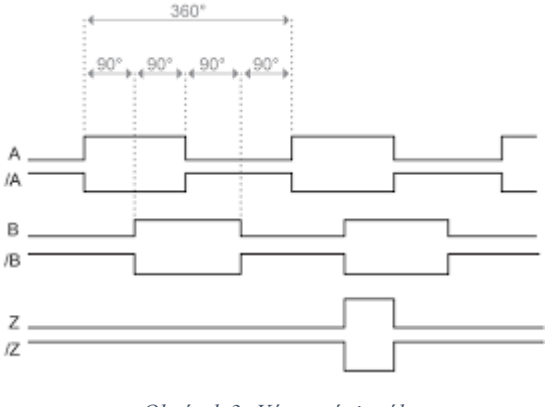

*Obrázek 3: Výstupní signál*

<span id="page-14-2"></span>Inkrementální čidlo generuje 4 impulsy za periodu, které vyjadřují změnu alespoň jednoho z *kanálů A* a *B.*

#### <span id="page-15-0"></span>1.1.3 Parametry současných čidel

Prvním úkolem pro kvalitní zpracování této práce bylo seznámit se s funkcí inkrementálního čidla a se současnými parametry čidel, aby testovací přípravek IRC byl co nejvíce podobný tomu, co se v současné době používá. Nejdůležitějšími parametry pro návrh tohoto přípravku tedy byly:

- Rozlišení
- Maximální rychlost

Rozlišení udává počet měřících segmentů (otvorů nebo odrazných plošek) na disku za jednu otáčku. Obvykle je udáván v katalogovém listu jako počet impulsů na jednu otáčku. Proto lze říct, že větší počet měřících segmentů zvyšuje rozlišení rotačního čidla, což zvyšuje citlivost čidel ke změnám rychlostí. Avšak větší rozlišení neznamená větší přesnost, protože přesnost je dána dalším zpracováním signálů, ovšem v této práci se přesností nebudu zabývat.

Maximální rychlost inkrementálního čidla závisí na maximální mechanické a elektrické rychlosti. Maximální mechanická rychlost je hodnota rychlosti otáčení, při které se čidlo nepoškodí. Elektrická rychlost je závislá na spínací frekvenci součástek uvnitř rotačního čidla a rozlišení:

$$
v_{el_{max}} = \frac{f_{max}}{en} * 60
$$

kde  $v_{el_{max}}\,$  je maximální elektrická rychlost,

 $f_{max}$  je maximální spínací frekvence součástek,

en ie rozlišení čidla.

Kombinací těchto dvou rychlostí, mechanické a elektrické, tedy dostaneme maximální rychlost rotačního čidla.

Rozlišení současných čidel v závislosti na účelu aplikace dosahuje stovek až desítek tisíc generovaných impulsů na jednu otáčku. Tady je příklad inkrementálního čidla pro malé stejnosměrné motory :

> Výrobce : Maxon Motor Název IRC : ENC 16 RIO

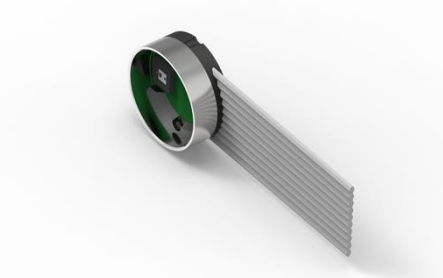

*Obrázek 4: Maxon Motor IRC [3]*

<span id="page-15-2"></span><span id="page-15-1"></span>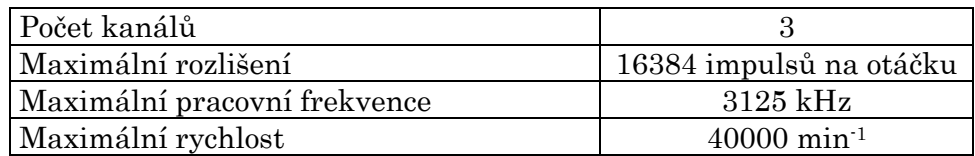

*Tabulka 1: Parametry čidla od Maxon Motor*

Tento inkrementální rotační snímač má volitelné rozlišení 512 až 65536 počtů impulsů na jednu otáčku s krokem 256 (CPR - Counts per revolution). Toto číslo vyjadřuje počet impulsů na jednu otáčku po 4x dekódování. Po převedení rozlišení na impulsy na otáčku dostaneme rozlišení 128 až 16384 impulsů na jednu otáčku s krokem 64.

## <span id="page-17-0"></span>Testovací přípravek IRC

Testovací přípravek IRC je schopen simulovat inkrementální čidla s rozlišením 300 a 600 impulsů na jednu otáčku. Je možné přidat další hodnoty rozlišení v programu. Umožňuje jednoduché ovládání parametrů pro testování pomocí dotykového displeje. Přípravek podporuje možnost simulování změn rychlosti a směru otáčení s nastavitelným časem změny. Skutečnou generovanou rychlost lze pozorovat za běhu programu v hlavním menu. Generované signály jsou vyvedeny na výstupní konektor pro snadné připojení testovaného zařízení.

#### <span id="page-17-1"></span>2.1 Funkce

Jak bylo zmíněno výše, přípravek umožňuje simulování změn rychlosti. Nová hodnota rychlosti je spočtená každých 10 ms po spuštění této funkce a rychlost se obnovuje s každým doběhnutím impulsu, pokud je nová hodnota již připravená. Pro výpočet nové rychlosti se nejdřív vypočítá krok, se kterým se nová hodnota bude měnit. Samozřejmě hodnoty rychlostí jsou v programu převedeny na jiné parametry (perioda čítače, frekvence atd), ale výpočet kroku zhruba je:

$$
\Delta v = \frac{|v_1| - |v_2|}{\frac{t_z}{T}},
$$

kde  $\Delta v$  je krok pro  $|v_1| > |v_2|$ ,  $v_1, v_2$  jsou rychlosti 1 a 2,  $t_{z}$ je čas změny,

 $T$  je perioda spočítání nové rychlosti,  $T = 10$ ms.

Při simulování změny směru otáčení se nejdřív provede změna z rychlosti 1 na rychlost maximálně přiblíženou nule (rychlost 0), která je v programu nadefinována, pak z rychlosti 0 na rychlost 2. Čas změny pro oba směry se tedy rozdělí proporcionálně:

$$
t_{z1} = \frac{|v_1|}{|v_1| + |v_2|} * t_z,
$$
  

$$
t_{z2} = t_z - t_{z1},
$$

kde  $t_{z1}$ ,  $t_{z2}$  jsou časy změny 1 a 2,  $v_1, v_2$  jsou rychlost 1 a 2,  $t_z$ je čas změny.

### <span id="page-18-0"></span>2.2 Výchozí nastavení

Při zapnutí přípravku je generováno inkrementální čidlo s následujícími parametry:

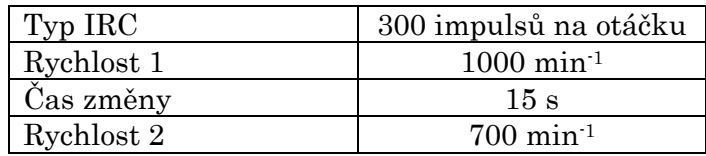

*Tabulka 2: Výchozí nastavení přípravku*

### <span id="page-18-3"></span><span id="page-18-1"></span>2.3 Ovládání

Při zapnutí přípravku se zobrazí hlavní nabídka, ve které jsou zobrazeny aktuálně nastavené parametry s možností jejich změny pomocí ovládacích tlačítek, tlačítko na spuštění změny rychlosti podle nastavených parametrů a skutečná generovaná rychlost.

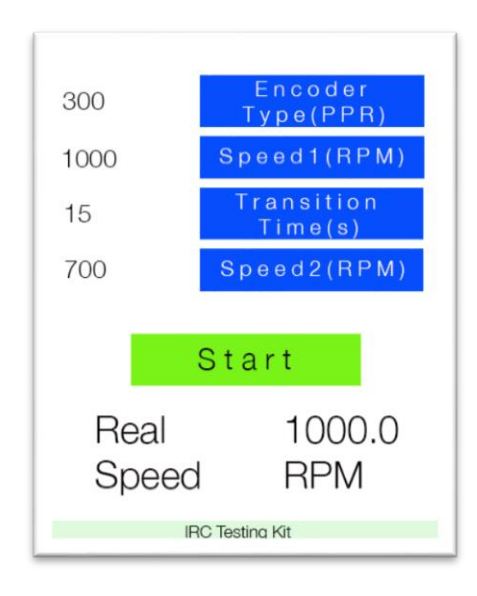

*Obrázek 5: Displej - Hlavní menu*

<span id="page-18-2"></span>Stisknutím tlačítka "Encoder Type" se otevře nabídka pro výběr typu inkrementálního čidla. Vybraný typ čidla se zvýrazní modrou barvou. Změny není potřeba ukládat. Vybraná hodnota je aktualizována v následující periodě signálu. Je zde možné přímo nastavit i hodnotu rychlosti 1 stisknutím tlačítka "Set Speed1".

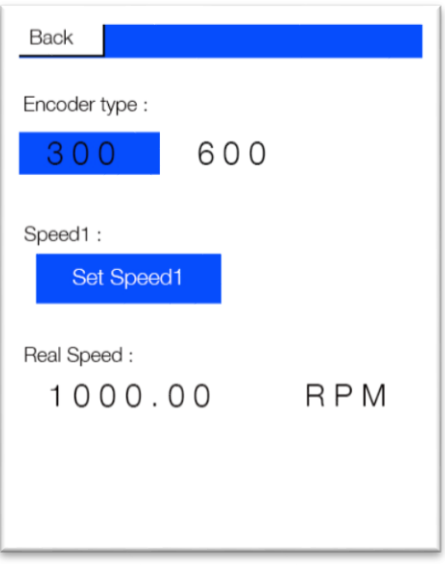

*Obrázek 6: Displej - Nastavení typu IRC*

<span id="page-19-0"></span>Tlačítka "Speed1", "Speed2" a "Transition Time" otevřou klávesnici pro zadání rychlosti 1, rychlosti 2 a času změny. Změny se uloží stisknutím " $OK$ ". Opravit zadanou hodnotu je možné stisknutím "DEL". Při zadávání rychlostí je možné také zvolit směr otáčení šipkou vpravo nahoře.

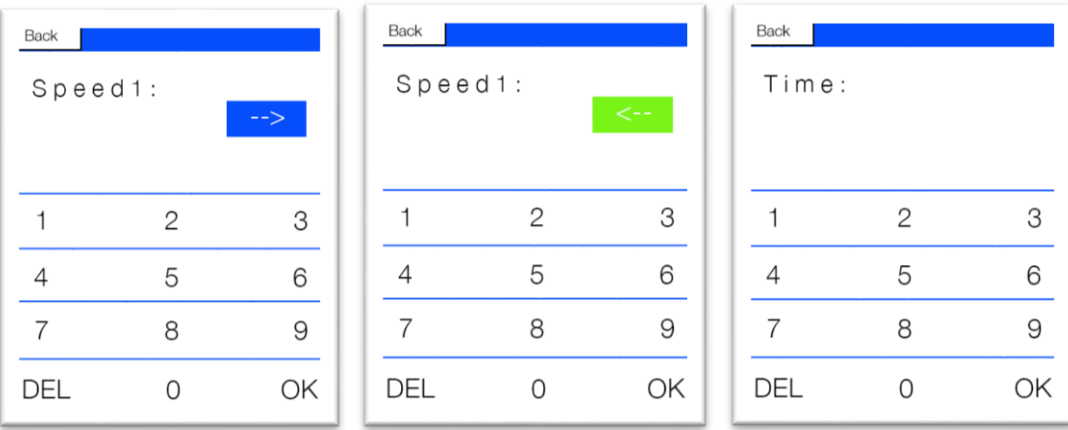

*Obrázek 7: Displej - Klávesníce*

<span id="page-19-1"></span>Tlačítkem "Start" se spustí změna rychlosti 1 ("Speed1") na rychlost 2 ("Speed2") za čas, zadaný v bodě "Transition Time".

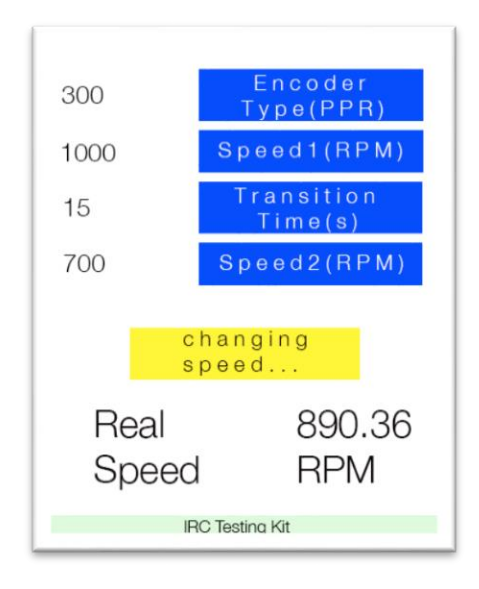

*Obrázek 8:Displej - Změna rychlosti*

<span id="page-20-1"></span>V dolní části hlavní nabídky přípravek vypíše skutečnou rychlost v daný okamžik.

## <span id="page-20-0"></span>2.4 Schéma připojení testovaného zařízení

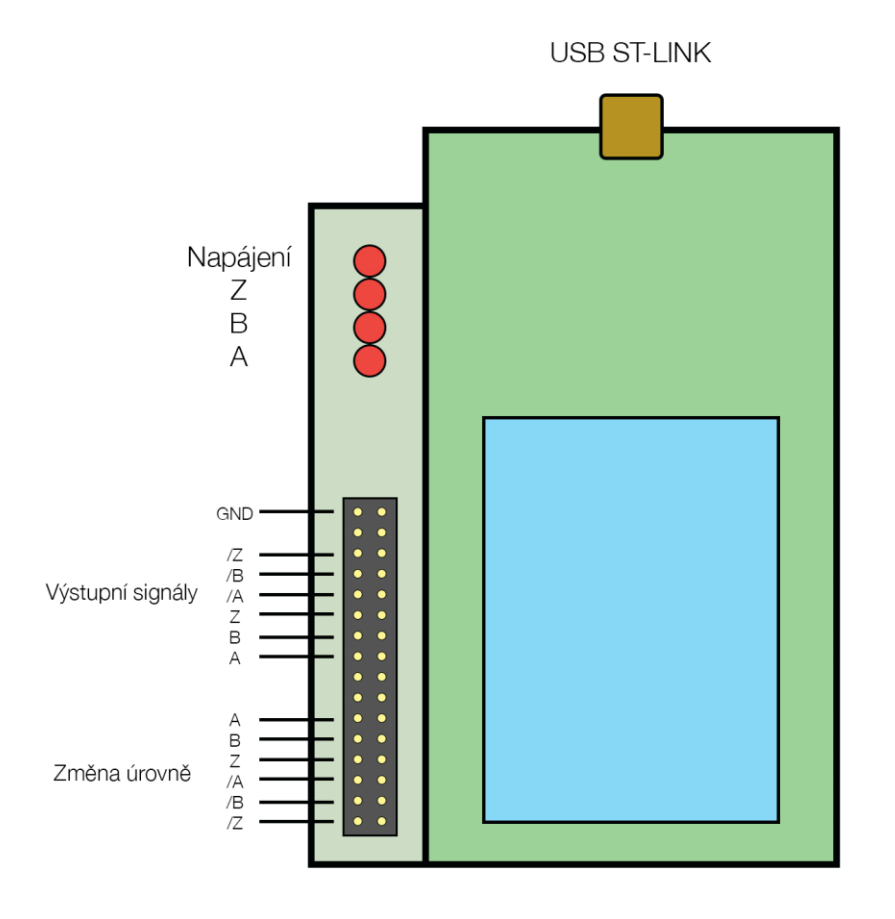

## <span id="page-21-0"></span>Použitý hardware

### <span id="page-21-1"></span>3.1 Vývojový kit STM

Pro realizaci simulátoru inkrementálního čidla jsem použila vývojovou desku STM32F429 Discovery vybavenou displejem s dotykovým ovládáním prostřednictvím kterého je možno přípravek ovládat.

Základní vlastnosti desky STM32F429I DISC1 jsou:

- ARM mikrokontrolér STM32F429ZIT6 s jádrem Cortex-M4
- Barevný TFT displej s úhlopříčkou 2,4 s QVGA rozlišením (320 x 240)
- Dotyková vrstva a její řadič
- 2 uživatelské LED, 1 uživatelské tlačítko a tlačítko Reset
- Programátor/debuger ST-LINK V2

Obvod má následující parametry :

- 32bitové jádro s jednotkou pro výpočet pohyblivé řádové čárky (FPU) s maximálním taktem 180 MHz
- 2 MB paměť FLASH, 256 + 4 kB paměť SRAM
- LCD-TFT řadič pro rozlišení XGA až (1024 x 768)
- Napájecí napětí 1,7 V až 3,6 V
- 17 časovačů

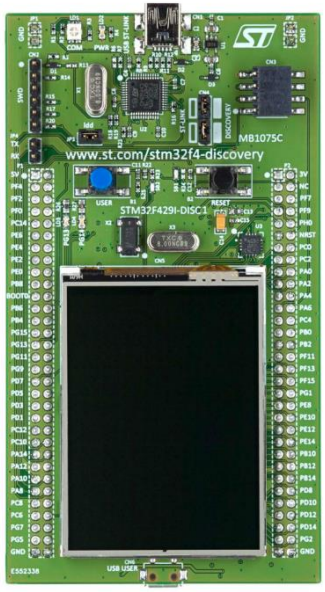

*Obrázek 9: STM32F429I DISC1 [4]*

### <span id="page-21-3"></span><span id="page-21-2"></span>3.2 Plošný spoj

Pro vyvedení signálů generovaných mikroprocesorem na výstupní konektor byl navržen plošný spoj, který umožňuje snadné připojení testovaného zařízení. Existuje možnost změny vysoké úrovně signálů na výstupním konektoru, což značně zvětšuje použitelnost zařízení pro různé úrovně logických signálů podle parametrů připojených zařízení.

#### <span id="page-22-0"></span>3.2.1 Schéma

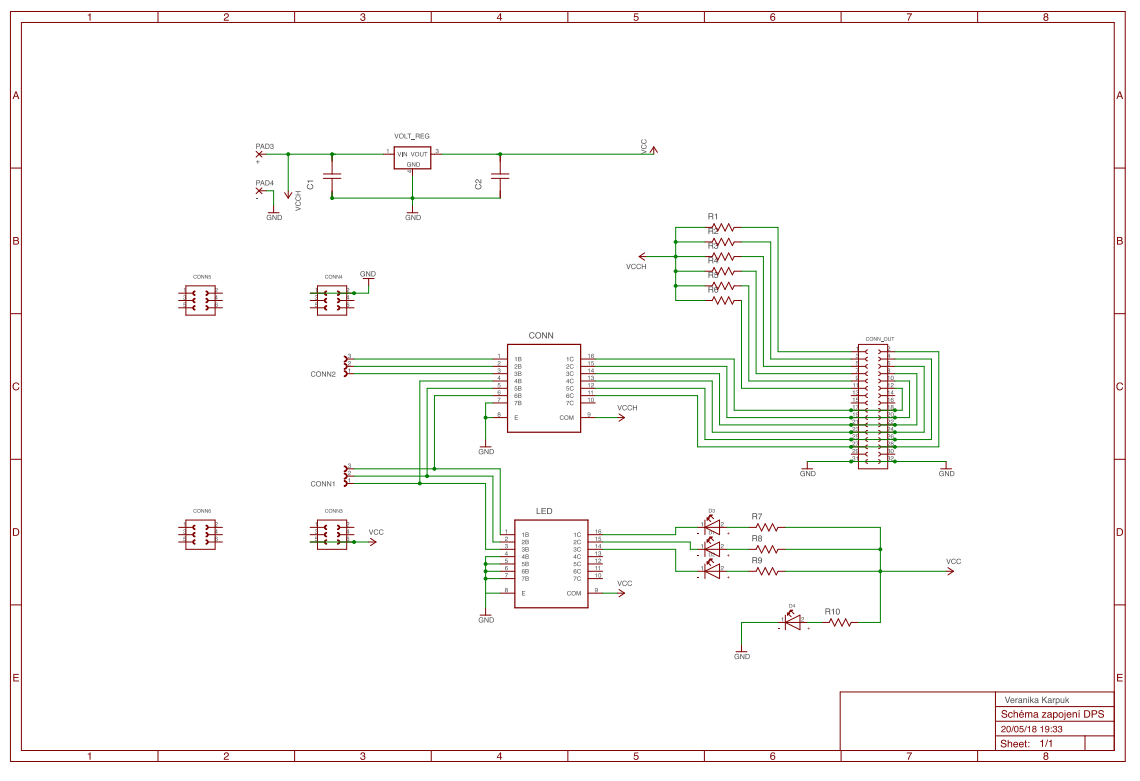

*Obrázek 10: Schéma zapojení*

<span id="page-22-1"></span>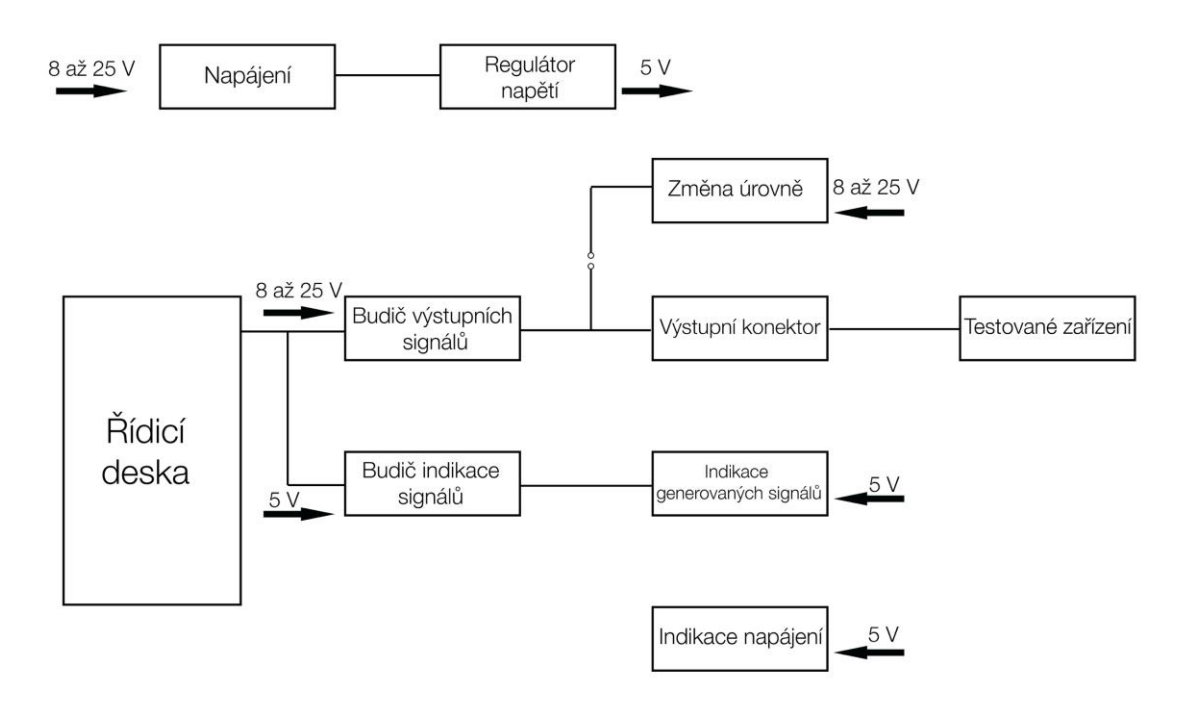

<span id="page-22-2"></span>*Obrázek 11: Blokové schéma přípravku*

Schéma plošného spoje a zvětšené schéma zapojení jsou v příloze A a B.

#### <span id="page-23-0"></span>3.2.2 Seznam použitých součástek

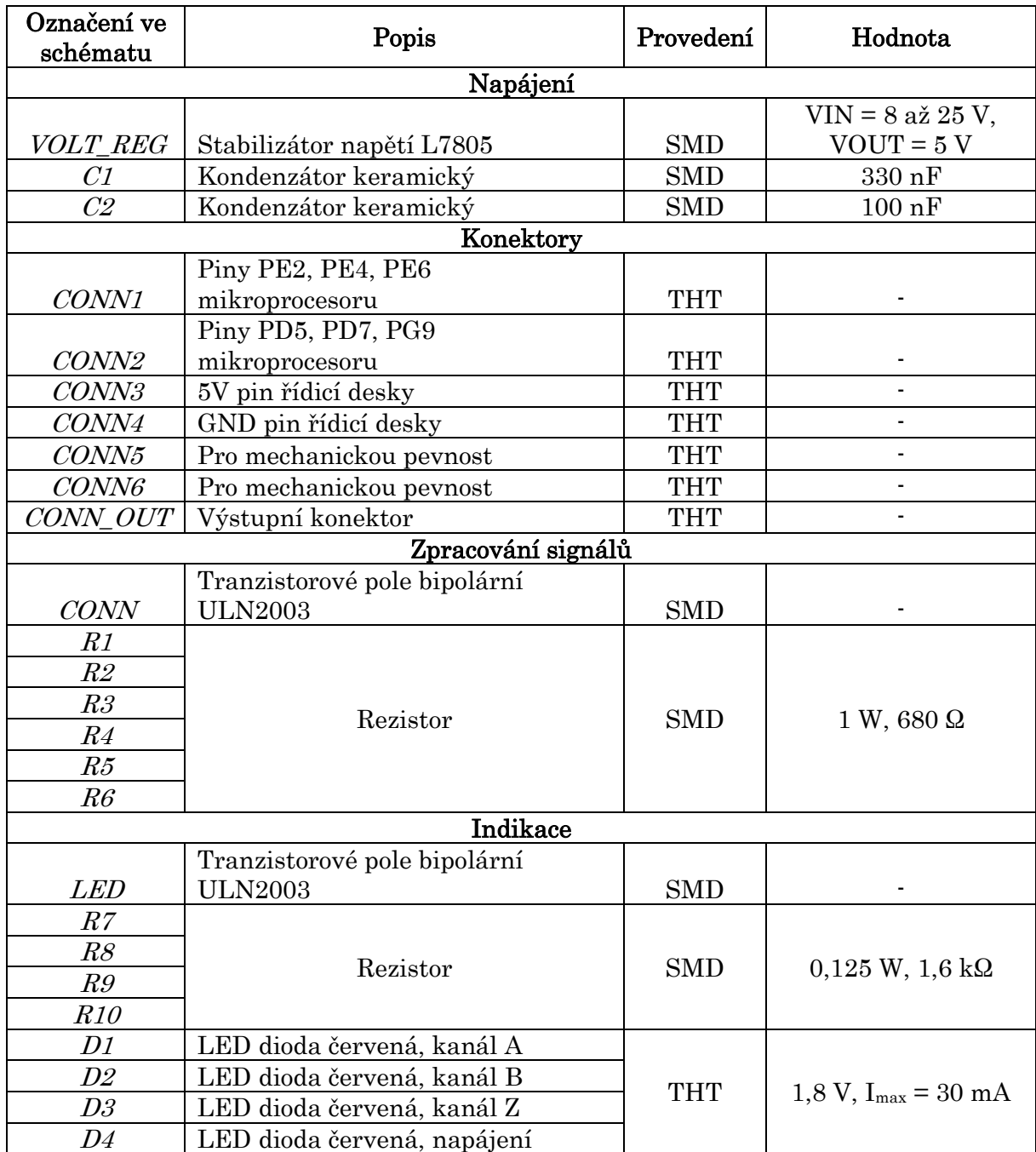

*Tabulka 3: Seznam součástek*

#### <span id="page-23-2"></span><span id="page-23-1"></span>3.2.3 Výpočet parametrů součástek

Rezistory R1 až R6 jsou dimenzovány na maximální napětí 25 V tak, aby byly odolné vůči zkratu. Pro zvolený proud kolem 37 mA hodnota odporu je tedy:

$$
R_1 = \frac{U_{CCH}}{I}
$$

 $P = \frac{U_{CCH}^2}{R}$  $\boldsymbol{R}$ 

kde  $U_{CCH}$  je 25 V,  $I$  ie 37 mA.

Rezistory R7 až R10 omezují proud LED diodami D1 až D4, které mají typickou svítivost při 2 mA.

$$
R_7 = \frac{U_R}{I_R} = \frac{U_{CC} - U_{LED}}{I_{LED}}
$$

Kde  $U_{CC}$  je 5 V,  $U_{LED}$  je 1,8 V,  $I_{LED}$  je 2 mA.

#### <span id="page-24-0"></span>3.2.4 Vysvětlení schématu

Konektory *CONN1 až CONN6* slouží ke spojení vývojové desky a desky plošného spoje. Konektory CONN1 a CONN2 přivádí generované signály na příslušných pinech vývojové desky na desku plošného spoje k dalšímu zpracování a vyvedení na výstupní konektor. Konektor CONN3 zajišťuje napájení vývojové desky. Konektor CONN4 slouží ke spojení zemí vývojové desky a desky plošného spoje.

Konektory CONN5 a CONN6 byly přidané pro lepší mechanickou pevnost, jelikož všechny použité piny jsou na druhé straně vývojové desky.

Regulátor napětí VOLT\_REG má vedle sebe dva kondenzátory C1 a C2 pro vytvoření stálého výstupu 5 V. Hodnoty kapacit těchto kondenzátorů jsou převzaty z katalogového listu.

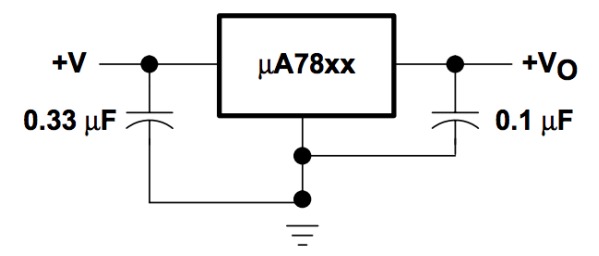

*Obrázek 12: Regulátor napětí [5]*

<span id="page-24-2"></span>Tranzistorová pole bipolární LED a CONN byly použity jako budiče pro indikaci signálů a napájení a pro řízení výstupních signálů.

Rezistory *R1* až *R6* byly přidány pro možnost změny hodnoty vysoké úrovně signálů na výstupním konektoru. Nejsou stále propojeny se signály, proto v případě potřeby je možné propojit je jumperem na výstupním konektoru.

#### <span id="page-24-1"></span>3.2.5 Výroba plošného spoje

Schéma viz Příloha B. Plošný spoj byl navržen v programu Eagle. Rozměry desky : 80 × 100 mm

Všechny součástky, se kterými uživatel nebude pracovat přímo, jsou umístěny na spodní straně desky. Na horní straně jsou pouze 4 LED diody D1 až D4 pro indikaci napájení a výstupních signálů simulátoru.

V Příloze C jsou podklady k vytvoření souborů pro výrobu desky. Uvedení správného postupu vytvoření těchto souborů bylo požadavkem vedoucího.

## <span id="page-26-0"></span>Programové vybavení

Pro vytvoření programu bylo využito vývojové prostředí µVision Keil v5.0, které bylo vybráno díky velké podpoře vývojových desek od společnosti STMicroelectronics. Při vývoji programu byly využity veřejně dostupné standartní periferní knihovny od STMicroelectronics. Program je rozdělen na několik \*.c knihoven z důvodu přehlednosti celého programu.

Program byl zdokumentován pomocí nástroje k vytvaření dokumentace Doxygen.

### <span id="page-26-1"></span>4.1 Knihovny programu

#### Soubory

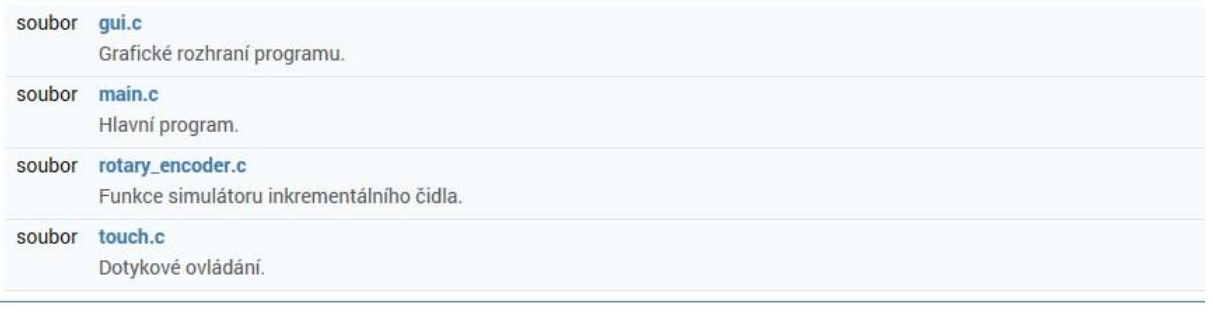

#### <span id="page-26-2"></span>4.1.1 Hlavní program main.c

Hlavní program spojuje funkci ostatních knihoven, tedy v hlavním programu jsou nakonfigurovány všechny potřebné periferie a je zajištěná hlavní funkce celého programu – generování signálu na výstupních pinech.

#### Funkce

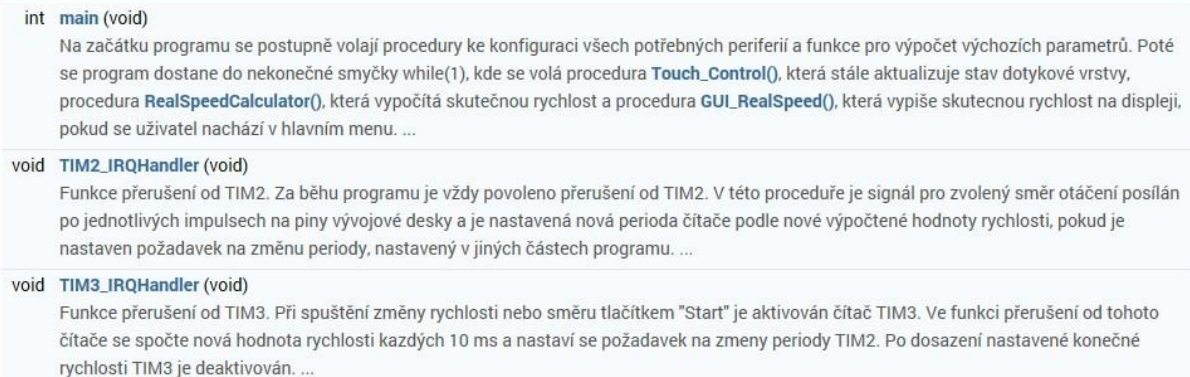

## <span id="page-27-0"></span>4.1.2 Knihovna gui.c

V této knihovně je realizována funkce grafického rozhrání.

#### Funkce

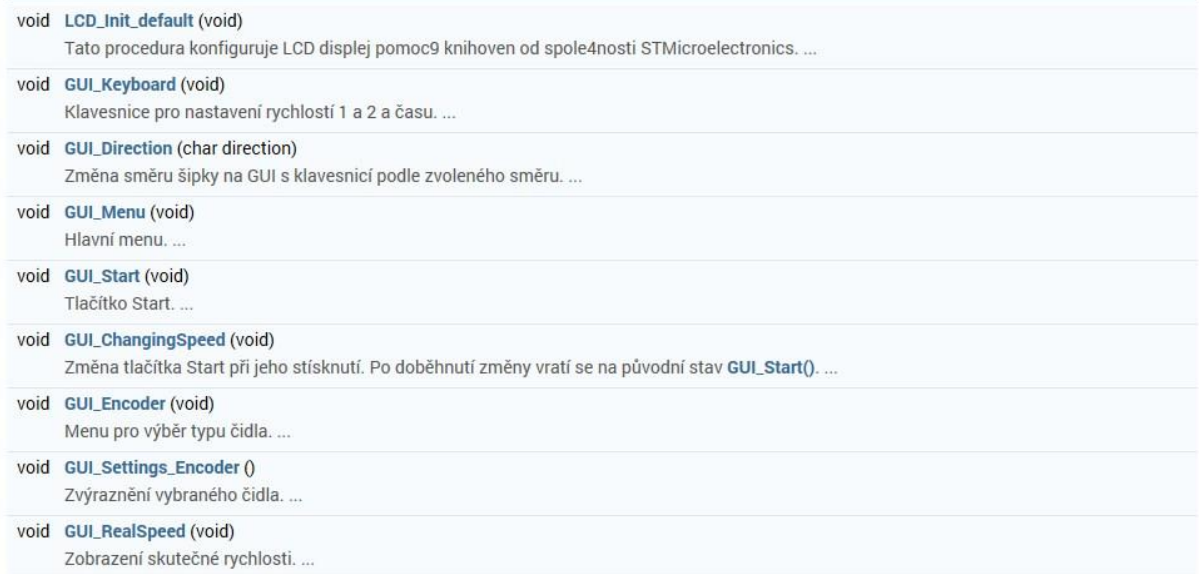

### <span id="page-27-1"></span>4.1.3 Knihovna touch.c

Knihovna touch.c zajišťuje správnou funkci programu při obsluze dotykového displeje.

#### Funkce

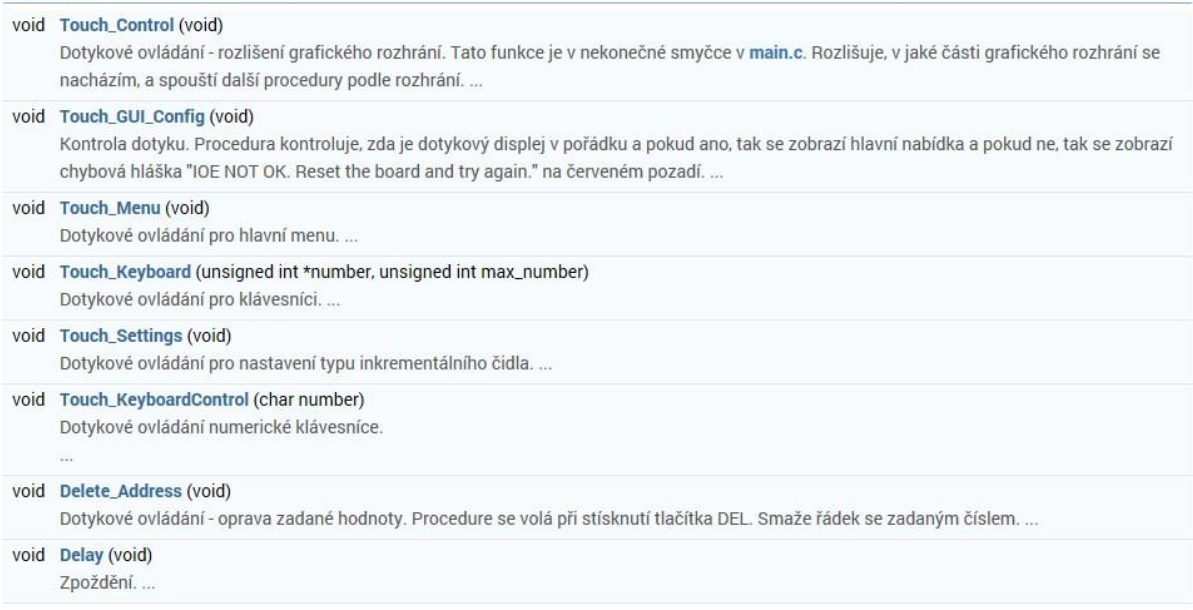

#### <span id="page-28-0"></span>4.1.4 Knihovna rotary\_encoder.c

Knihovna rotary\_encoder.c má v sobě všechny potřebné procedury k umožnění hlavních funkcí programu – simulování změny rychlosti a také změny směru otáčení. Procedury této knihovny provádí výpočty hodnot, které jsou potřebné k dosazení nastavených hodnot s co největší přesností.

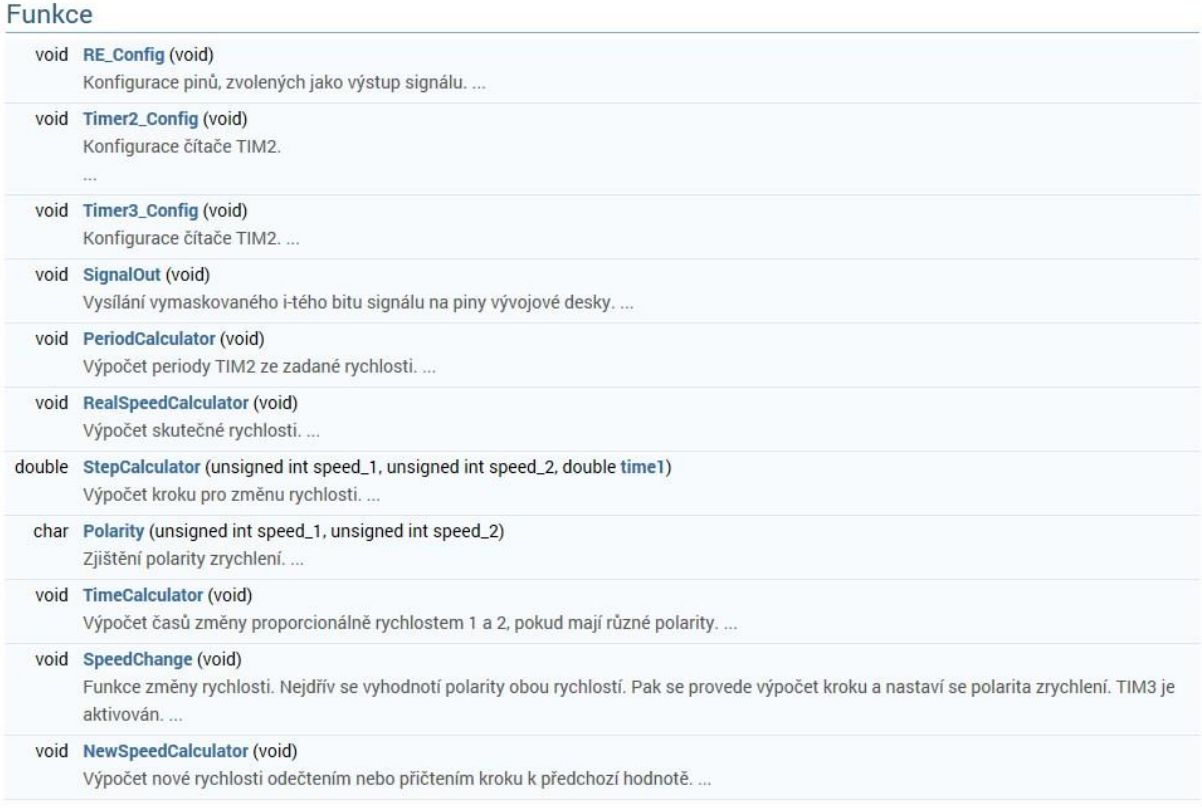

## <span id="page-29-0"></span>Ověření funkce

Pro ověření funkce přípravku jsem použila logický analyzátor ASIX OMEGA Logic Analyzer.

Pro snadnější porovnání nastavených a změřených hodnot jsem přepočítala hodnoty rychlostí na periodu jednoho impulsu.

$$
f = en * v * \frac{1}{60},
$$
  

$$
T = \frac{1}{f},
$$

 $kde$  f je frekvence signálu, en je rozlišení inkrementálního čidla,  $\nu$  je nastavená rychlost,  $T$  je perioda jednoho impulsu.

### <span id="page-29-1"></span>5.1 Ověření funkce změny rychlosti

Pro ověření této funkce jsem si zvolila dvě skupiny hodnot s velmi odlišnými parametry.

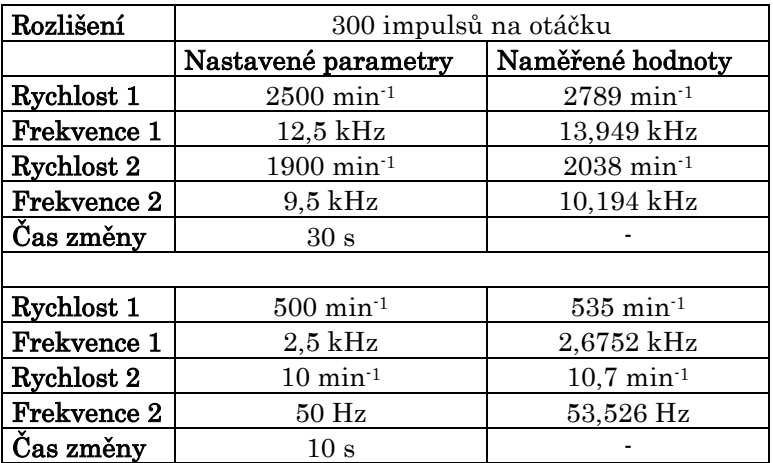

*Tabulka 4: Parametry pro testování změny rychlosti*

<span id="page-29-3"></span>Z naměřených hodnot lze usoudit, že s menší frekvenci signálů je přesnost větší. Tady jsou zaznamenané signály pro výše nastavené parametry. Čas změny je 10 s.

<span id="page-29-2"></span>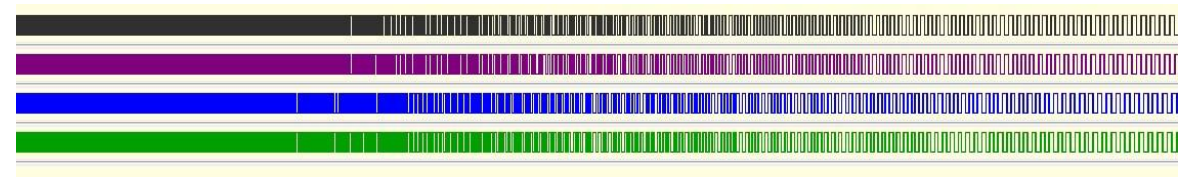

*Obrázek 13: Průběh změny rychlosti*

### <span id="page-30-0"></span>5.2 Ověření funkce změny směru otáčení

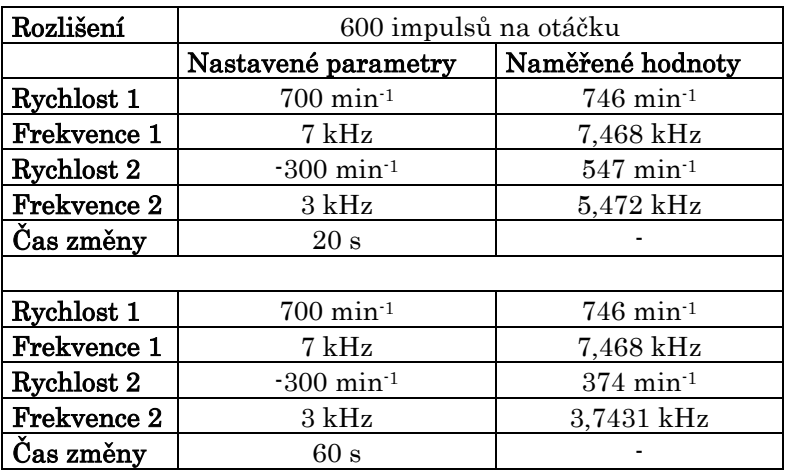

V dalším kroku jsem ověřila funkci změny směru otáčení s rozlišením simulovaného čidla 600 impulsů na otáčku.

*Tabulka 5: Parametry pro testování změny směru otáčení*

<span id="page-30-3"></span>Z naměřených hodnot je vidět, že s větším časem změny je přesnost simulování nastavené konečné rychlosti větší.

Tady jsou zaznamenané signály pro výše nastavené parametry. Čas změny je 20 s.

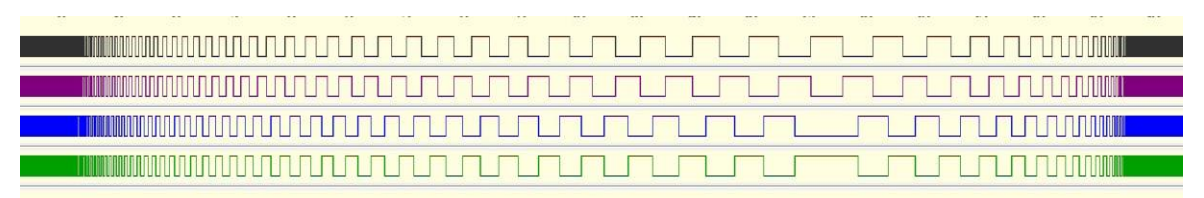

*Obrázek 14: Průběh změny směru otáčení*

## <span id="page-30-2"></span><span id="page-30-1"></span>5.3 Parametry přípravku

<span id="page-30-4"></span>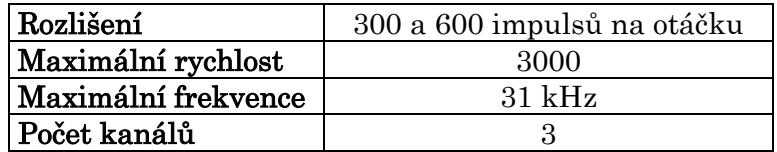

*Tabulka 6: Parametry přípravku*

## <span id="page-31-0"></span>Zhodnocení práce

Cílem práce bylo zhotovení testovacího přípravku IRC, který bude schopen simulovat inkrementální čidlo podobně jako reálné čidlo se shodnými parametry. V kapitole 1 jsem se seznámila s funkcí inkrementálních čidel a s jejich současnými parametry.

Dalším úkolem bakalářské práce bylo vybrat vhodný hardware, který byl popsán v kapitole 3.

### <span id="page-31-1"></span>6.1 Testovací přípravek IRC

Zvolený hardware umožňuje široké možnosti realizace. Dotykový displej, kterým je vybavena vývojová deska usnadnil návrh ovládání přípravku. Pro pohodlnější ovládání částých funkcí by mohly být přidány tlačítkové spínače přímo na plošném spoji. Přípravek umí všechny základní funkce jako simulování změny rychlosti a směru otáčení za nastavitelný čas změny a o další funkce může být rozšířen.

#### <span id="page-31-2"></span>6.2 Plošný spoj

Plošný spoj byl vytvořen pro snadné připojení testovaného zařízení a možnost pozorování generovaných signálů. Samozřejmě, při vysokých frekvencích změny rychlosti nejsou na LED diodách viditelné, jsou však vyvedeny výstupní piny pro připojení osciloskopu nebo logického analyzátoru i na úrovni 5 V. Při změně směru otáčení je vidět, jak se mění hodnota výstupního signálu a kdy rychlost dosahne nulové hodnoty.

#### <span id="page-31-3"></span>6.3 Celkové zhodnocení

Testovací přípravek IRC funguje, jak je definováno zadání bakalářské práce a jeho funkčnost byla ověřená v kapitole 5. Hardware splňuje požadované funkce a umožňuje další modifikace. Díky dotykovému displeji si grafické rozhrání můžeme přizpůsobit.

Přípravek pracuje s určitou chybou, která dává prostor pro další vylepšení. Dalším vylepšením by mohlo být :

- simulování dvou čidel s možnosti rozdílných otáček pro simulaci skluzu dvou náprav
- přidání vstupů a programu pro měření otáček ze standartních čidel
- rozšíření nabídky čidel

## <span id="page-32-0"></span>Literatura

[1] National Instruments Linear and Rotary Encoders [online]. 2016. Dostupné z [<http://www.ni.com/white-paper/14805/en/>](http://www.ni.com/white-paper/14805/en/).

[2] Automatizace Rotační enkodéry pro řízení pohonů a pohybu [online]. 2017. Dostupné z [<https://automatizace.hw.cz/rotacni-enkodery-pro-rizeni-pohonu-a-pohybu.html>](https://automatizace.hw.cz/rotacni-enkodery-pro-rizeni-pohonu-a-pohybu.html)

[3] Maxon Motor ENX 16 RIO Datasheet [online]. Dostupné z [<https://www.maxonmotor.com/medias/sys\\_master/root/8827949023262/X-drives-EN-](https://www.maxonmotor.com/medias/sys_master/root/8827949023262/X-drives-EN-123.pdf)[123.pdf>](https://www.maxonmotor.com/medias/sys_master/root/8827949023262/X-drives-EN-123.pdf).

[4] STMicroelectronics UM1670 Discovery kit with STM32F429ZI MCU [online]. Dostupné z

<http://www.st.com/content/ccc/resource/technical/document/user\_manual/6b/25/05/23/a9 /45/4d/6a/DM00093903.pdf/files/DM00093903.pdf/jcr:content/translations/en.DM0009390 3.pdf >.

[5] Texas Instruments µA7800 Series Positive-Voltage Regulators [online]. 2003. Dostupné z [<https://www.sparkfun.com/datasheets/Components/LM7805.pdf>](https://www.sparkfun.com/datasheets/Components/LM7805.pdf).

Příloha A Schéma zapojení plošného spoje

<span id="page-33-0"></span>![](_page_33_Figure_1.jpeg)

Příloha B Deska plošného spoje

<span id="page-34-0"></span>![](_page_34_Figure_1.jpeg)

## Příloha C

## <span id="page-35-0"></span>Výroba plošného spoje

Z důvodu možných problému při generování výstupních souborů je zde uveden správný postup, který se skládá z následujících kroků:

![](_page_35_Picture_79.jpeg)

➢ Otevřit File -> Cam processor

- ➢ Na pravé straně vybrat potřebné vrstvy
- ➢ Vybrat zařízení:
- Pro top a bottom vrstvy vybrat GERBER\_RS274X
- Pro drills and holes vybrat EXCELLON\_24
- ➢ Zadat jméno souboru
- $\triangleright$  Stisknout "Process Section"